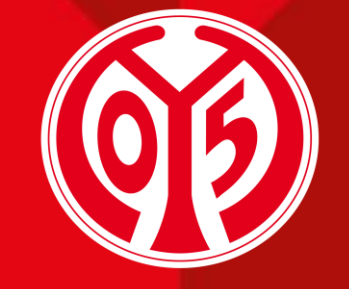

#### **1. FSV MAINZ U5**

## **Änderung der ermÄßigung deiner dauerkarte(n) über den Online-Ticketshop**

SAISON 2024/2025

[Informationen vorab](#page-2-0)

Sofern du Fragen oder Probleme hast, kannst du uns gerne kontaktieren!

**02**

E-Mail: [dauerkarten@mainz05.de](mailto:dauerkarten@mainz05.de) Telefon: 0613137550-0

[Login im Online-Ticketshop](#page-4-0)

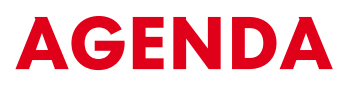

**01**

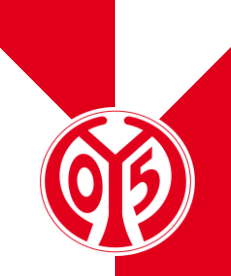

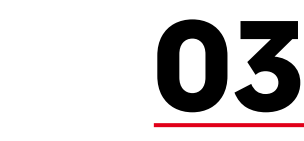

[Änderung der Ermäßigung](#page-8-0)

# <span id="page-2-0"></span>**INFORMATIONEN VORAB**

## **NEUER PROZESS FÜR ÄNDERUNG DER ERMÄßIGUNG**

- > Für die kommende Saison 2024/2025 gibt es die Möglichkeit, die Ermäßigung deiner Dauerkarte(n) über unseren Online-Ticketshop zu ändern.
- > Dabei unterscheidet sich der Prozess nicht wesentlich von der Buchung von Eintrittskarten zu einem unserer Heimspiele.
- > Auf diese Weise kannst du deinen Ermäßigungsstufe verändern, ohne zeitaufwendige Telefonate führen zu müssen.
- > Hier kannst Du neben der Änderung der Ermäßigungsstufe, zwischen digitaler und physischer Dauerkarte wählen und ggf. auch deinen Sitzplatz wechseln.

Seite 4

# <span id="page-4-0"></span>**LOGIN IM ONLINE-TICKETSHOP**

## **BESUCHEN DES ONLINE-TICKETSHOPS**

- > Zunächst ist die Anmeldung in unserem [Online-](https://www.ticket-onlineshop.com/ols/Mainz05/de?_ga=2.161316413.1670283416.1702034948-40038545.1702034948)[Ticketshop](https://www.ticket-onlineshop.com/ols/Mainz05/de?_ga=2.161316413.1670283416.1702034948-40038545.1702034948) mit dem Benutzerkonto vorzunehmen, auf dem auch deine Dauerkarte hinterlegt ist.
- > Klicke dazu auf das Feld "Anmelden" auf der Startseite.

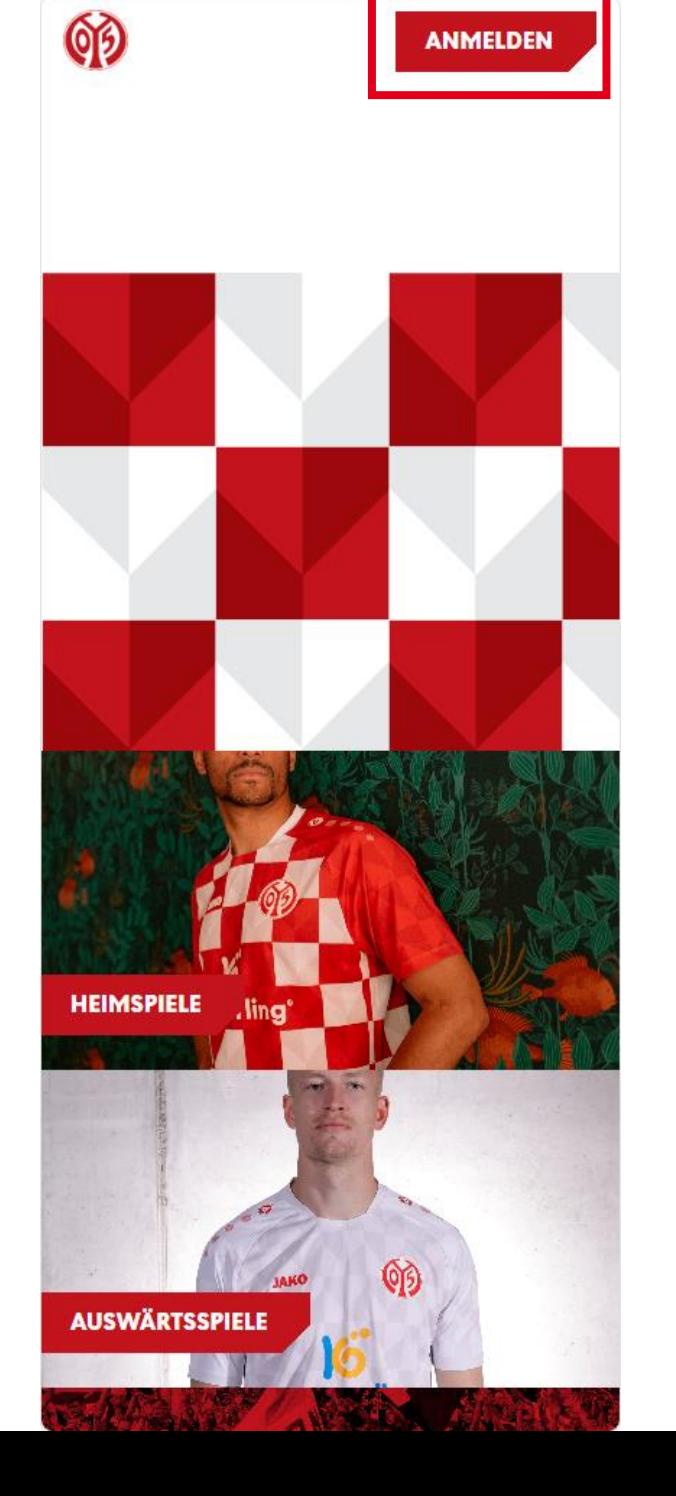

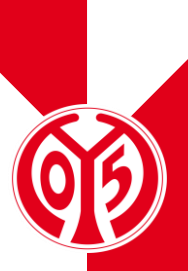

Seite 6

## **EINGABE DEINER LOGINDATEN**

- > Du siehst nun das Feld, in dem du jene Mailadresse eingeben musst, die mit deiner Dauerkarte verknüpft ist.
- > Sobald du deine Mailadresse eingegeben hast, kannst du das dazugehörige Passwort eingeben. Anschließend klickst du auf "Login".

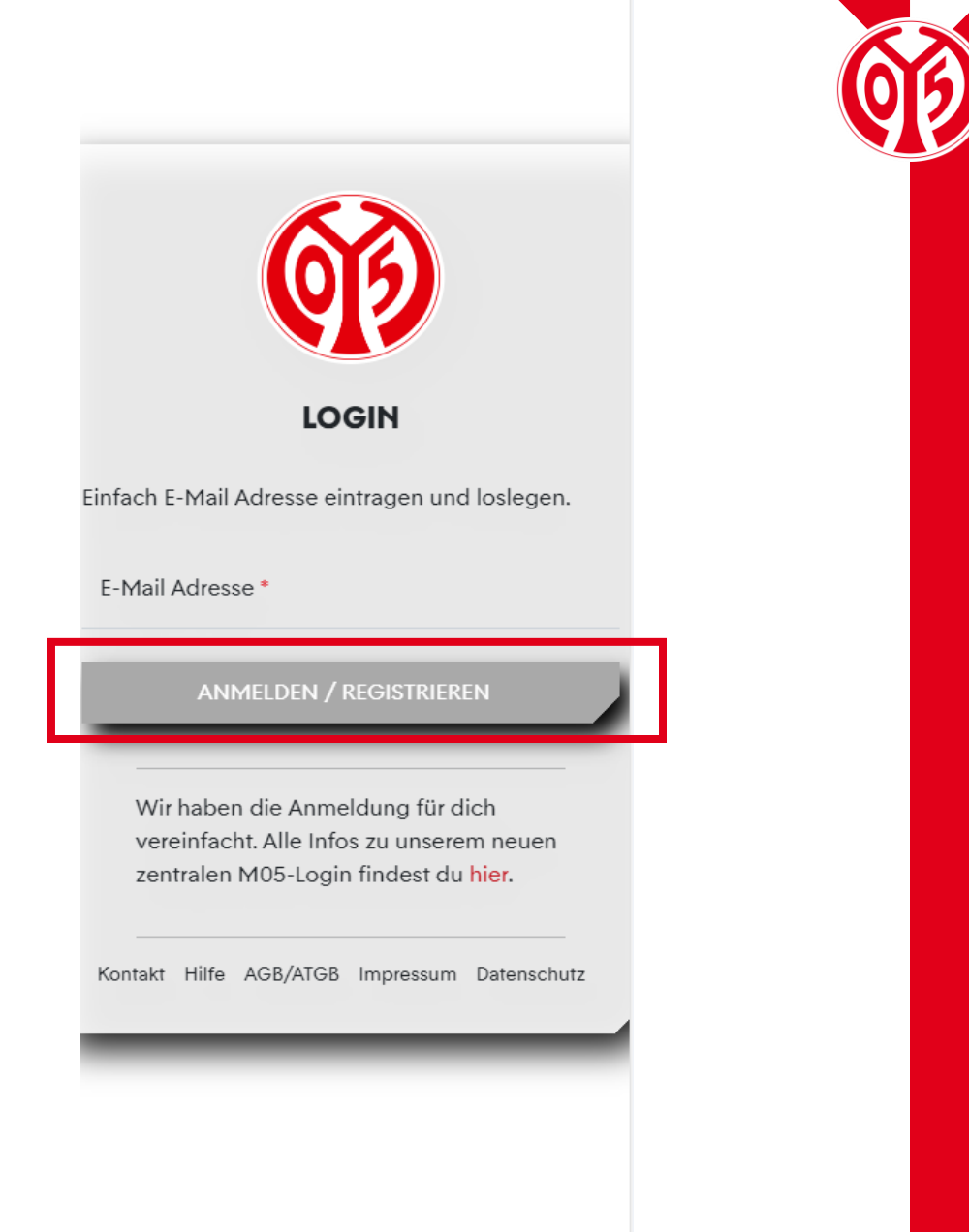

 $=$   $-$ 

#### LOGIN IM ONLINE-TICKETSHOP

## **KONTROLLE**

> Wenn du dich korrekt angemeldet hast, siehst du nun oben rechts **Outer Mein Konto** 

- > Klickst du auf "Mein Konto", kannst du über "Persönliche Daten" kontrollieren, dass du mit den richtigen Daten eingeloggt bist.
- > Scrollst du runter, findest du den Button "Vorverkaufsrechte". Hier erhältst du eine Übersicht deiner Vorverkaufsrechte. Hier muss der Haken für Dauerkarteninhaber bzw. für 11ER Karte gesetzt sein.

Heimspiele Auswärtsspiele Dauerkarte Gutscheine **VORVERKAUFSRECHTE** Mitglieder VVK √ Bestandskunden 2023/2024 Dauerkarteninhaber 23/24 11ER Karte 23/24 **Bestell-Hotline** Unser Fanservice hilft Dir gerne.  $\blacktriangleright$ Kontaktformular  $\left(\mathbf{t}\right)$ 06131 37 550 0 \*\* \*\*Mo. - Fr. 08:00 - 18:00 Uhr **SEPA VISA** i giropay **AMEX** Seite 8

**Mein Konto** 

00

#### **AUFRUFEN DER RESERVIERUNGEN** ÄNDERUNG DER ERMÄßIGUNG

- > Sofern du Deine Informationen korrekt eingegeben hast, bist du mit deinem Benutzerkonto angemeldet und kannst damit beginnen, deine Ermäßigungsstufe zu ändern.
- > Öffne deine Reservierungen, indem du auf das kleine Zeichen mit der Uhr und dem Ticket klickst.

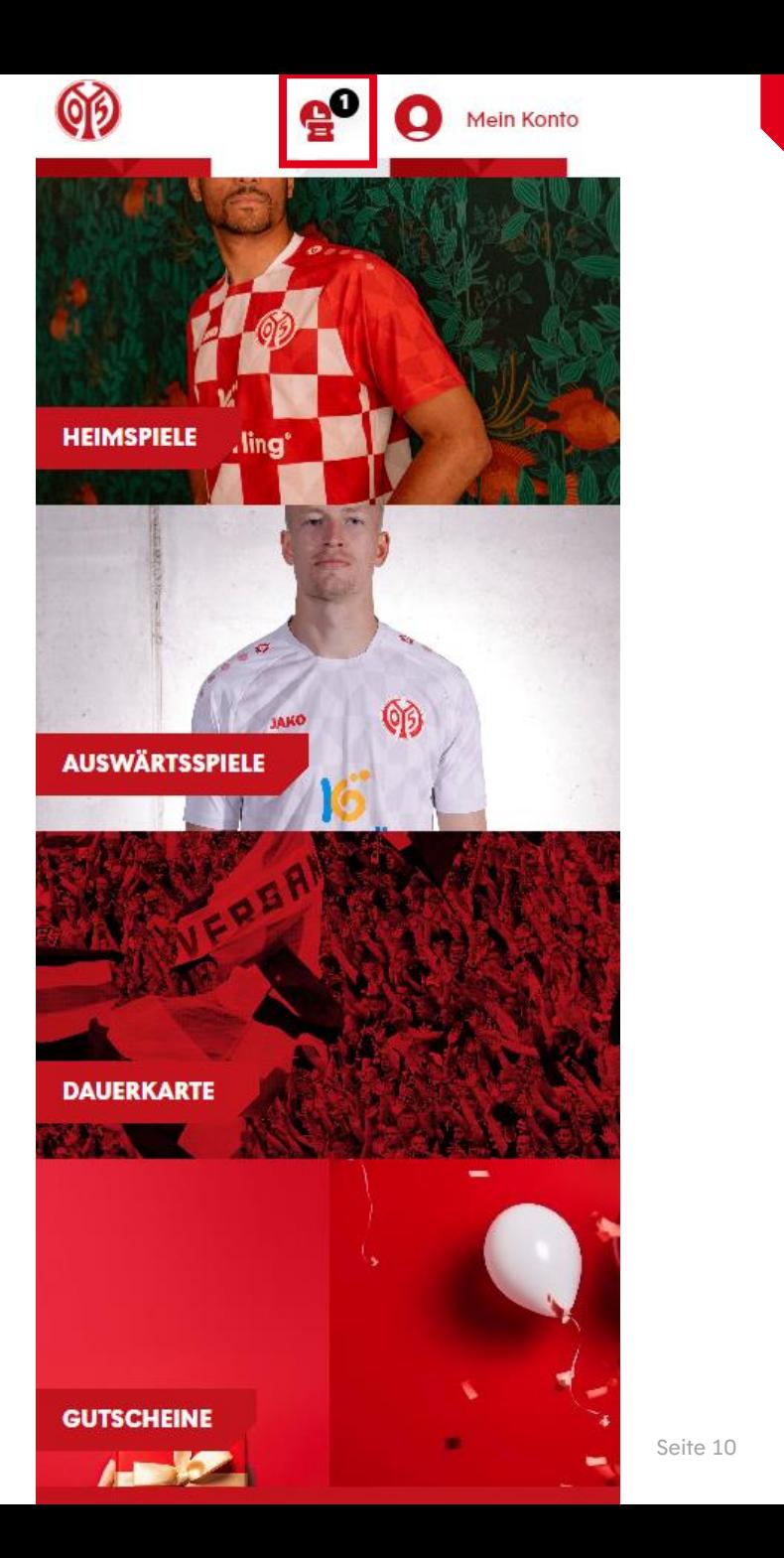

## **AUSWAHL DER ERMÄßIGUNG**

- > Nun siehst du alle Dauer- oder 11ER Karten, die für dich reserviert sind.
- > Hier kannst du die Ermäßigung deiner Dauerkarte(n) anpassen, in dem du auf den kleinen Pfeil neben deiner aktuellen Preisstufe klickst.

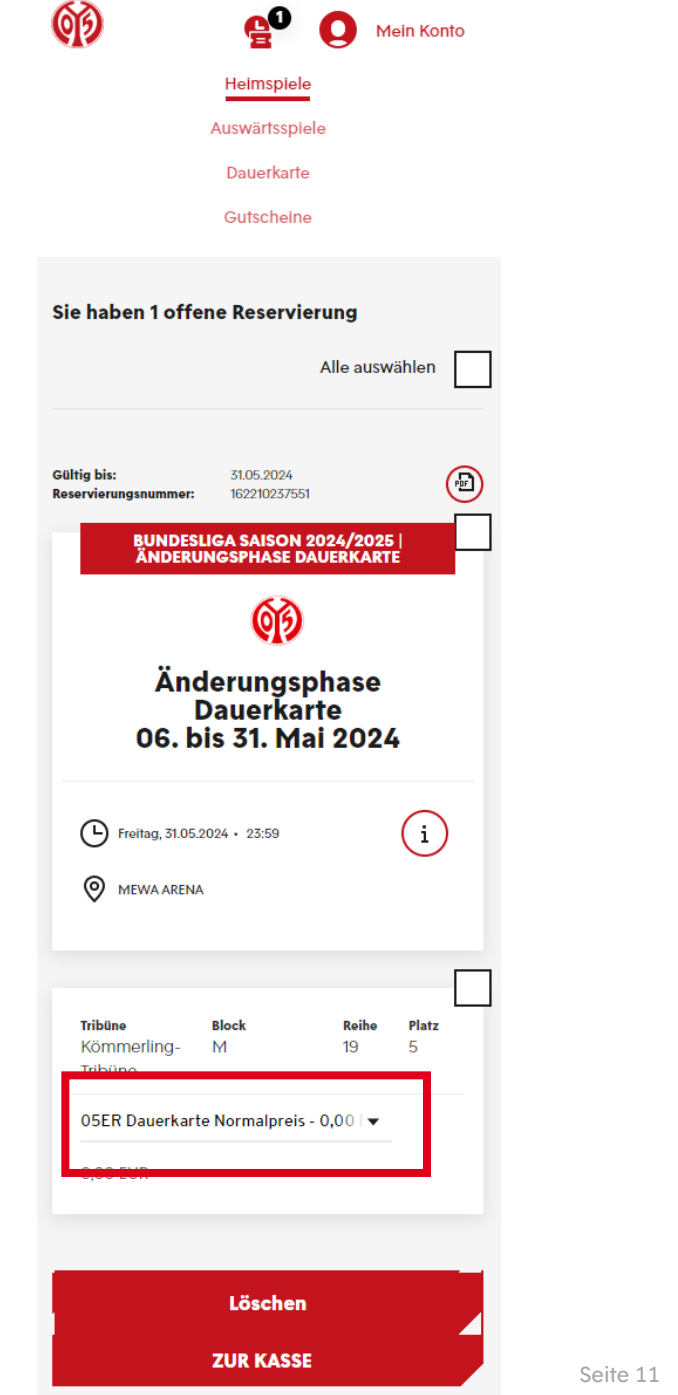

#### **AUSWAHL DER ERMÄßIGUNG** ÄNDERUNG DER ERMÄßIGUNG

- > Wähle nun deine Ermäßigung.
	- > Kind (bis einschließlich 12 Jahre)
	- > Jugendlich (bis einschließlich 18 Jahre)
	- > Ermäßigt (Schüler, Studenten, Auszubildende, Rentner, Schwerbehinderte ab 50 % sowie Bundesfreiwilligendienstleistende)
	- > Mitglied (Mitgliedschaft und mindestens 26 Jahre alt)
	- > Mitglied ermäßigt (Mitgliedschaft und zusätzlich Rentner, über 67 Jahre alt, oder Schwerbehindert)
- > (Solltest du über 25 Jahre alt und Mitglied sein, siehst du hier den Mitgliederpreis. Erfüllst du die Bedingungen, siehst aber den Mitgliederpreis trotzdem nicht, dann wende dich bitte an [dauerkarten@mainz05.de](mailto:dauerkarten@mainz05.de).)
- > Alle Informationen zu Preisen und Ermäßigungsstufen kannst du [hier](https://www.mainz05.de/getmedia/cf4e67ff-47af-4628-801f-cddb085ebcaf/Dauerkarte-Preisubersicht-2024_25_A4.pdf) nachlesen.

#### Auswärtsspiele Dauerkarte Gutscheine Sie haben 1 offene Reservierung Alle auswählen 31.05.2024 Cültin his  $\circ$ 16221023755 **UNDESLIGA SAISON 2024/2025 INDERUNGSPHASE DAUFRKARTI** Änderungsphase **Dauerkarte** 06. bis 31. Mai 2024 **JSER Dauerkarte Normalpreis - 0,00 EU** 05ER Dauerkarte Ermäßigt - 0,00 EUR 05ER Dauerkarte Jugendlich - 0,00 EUR 05ER Dauerkarte Kind - 0,00 EUR **ITER Karte Normalpreis - 0.00 EUR** 11ER Karte Ermäßigt - 0,00 EUR 11ER Karte Jugendlich - 0.00 EUR 11ER Karte Kind - 0,00 EUR 05ER Dauerkarte Normalpreis - 0.00 **0.00 EUR** Löschen **ZUR KASSE**

Heimspiel

Mein Konto

෯

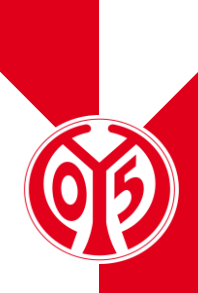

### **AUSWAHL DER ERMÄßIGUNG** ÄNDERUNG DER ERMÄßIGUNG

> Nachdem du deine Ermäßigung ausgewählt hast, setze den Haken im entsprechenden Feld und klicke auf "Zur Kasse".

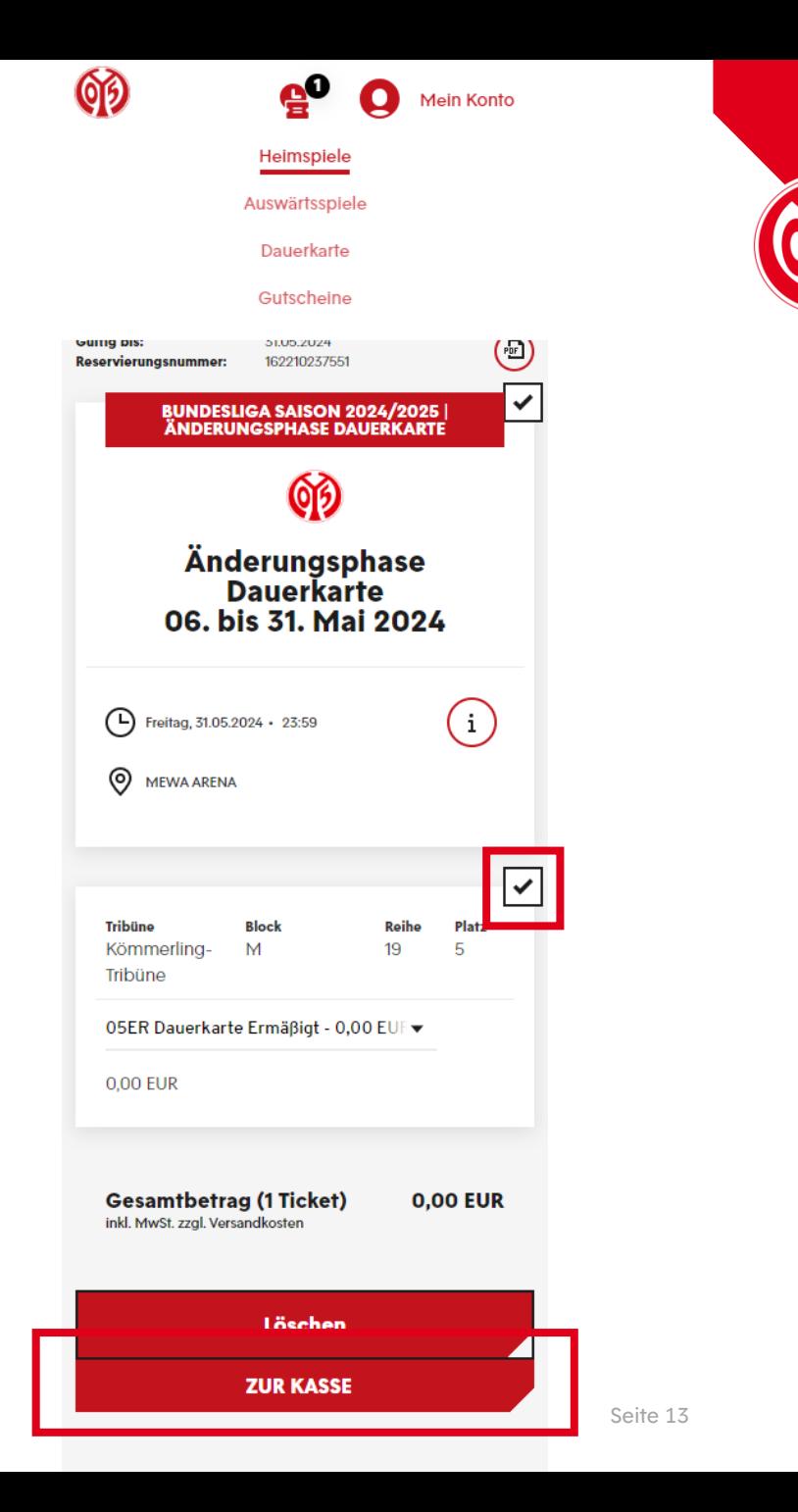

## **ÜBERBLICK DES WARENKORBS UND GANG ZUR KASSE**

- > Sobald du deine neue Ermäßigungsstufe in den Warenkorb gelegt hast, wird dieser wie eine Eintrittskarte gebucht.
- > Klicke dazu auf das Feld "Zur Kasse", sofern der Warenkorb vollständig ist.

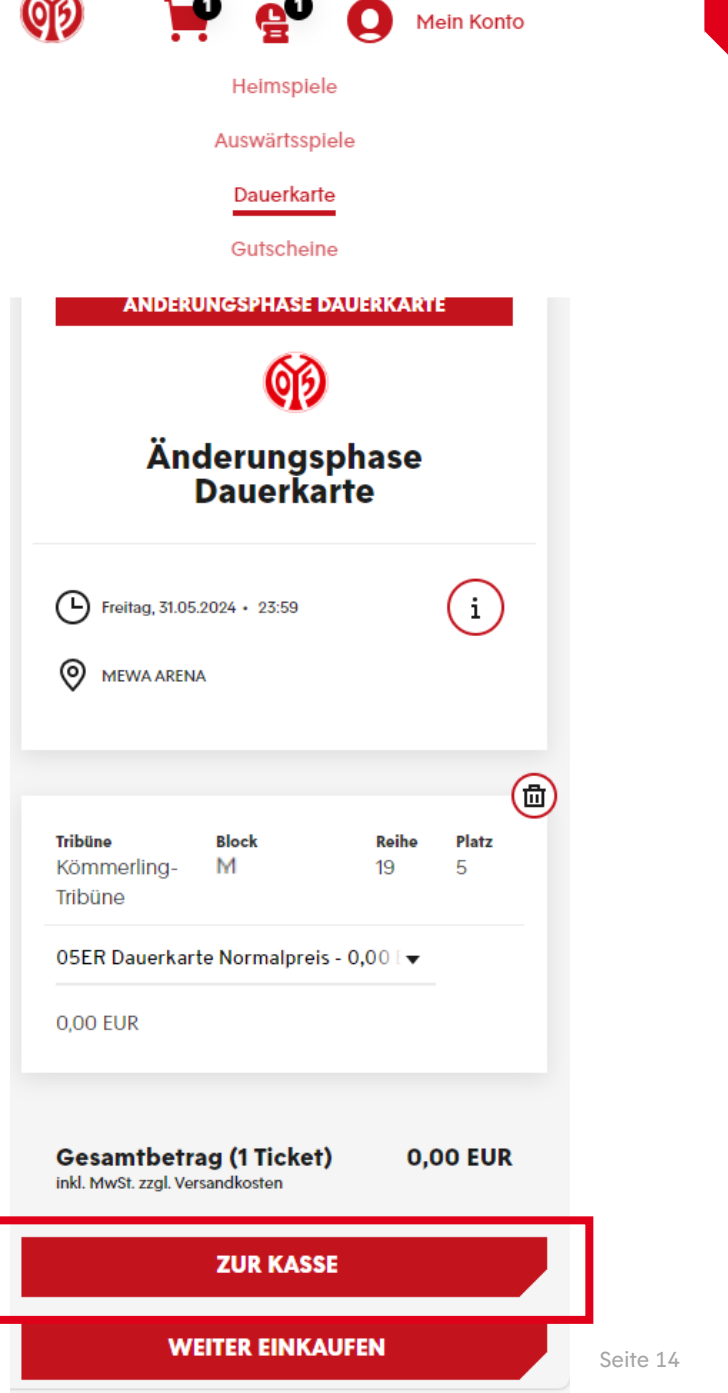

 $\overline{\mathbf{X}}$ 

### **ANGABE DER ADRESSDATEN**

> Im nächsten Schritt siehst du nun deine Adressdaten, welche du entweder anpassen ("Ändern") oder durch einen Klick auf das Feld "Weiter zur Versand- und Zahlungsart" bestätigen kannst.

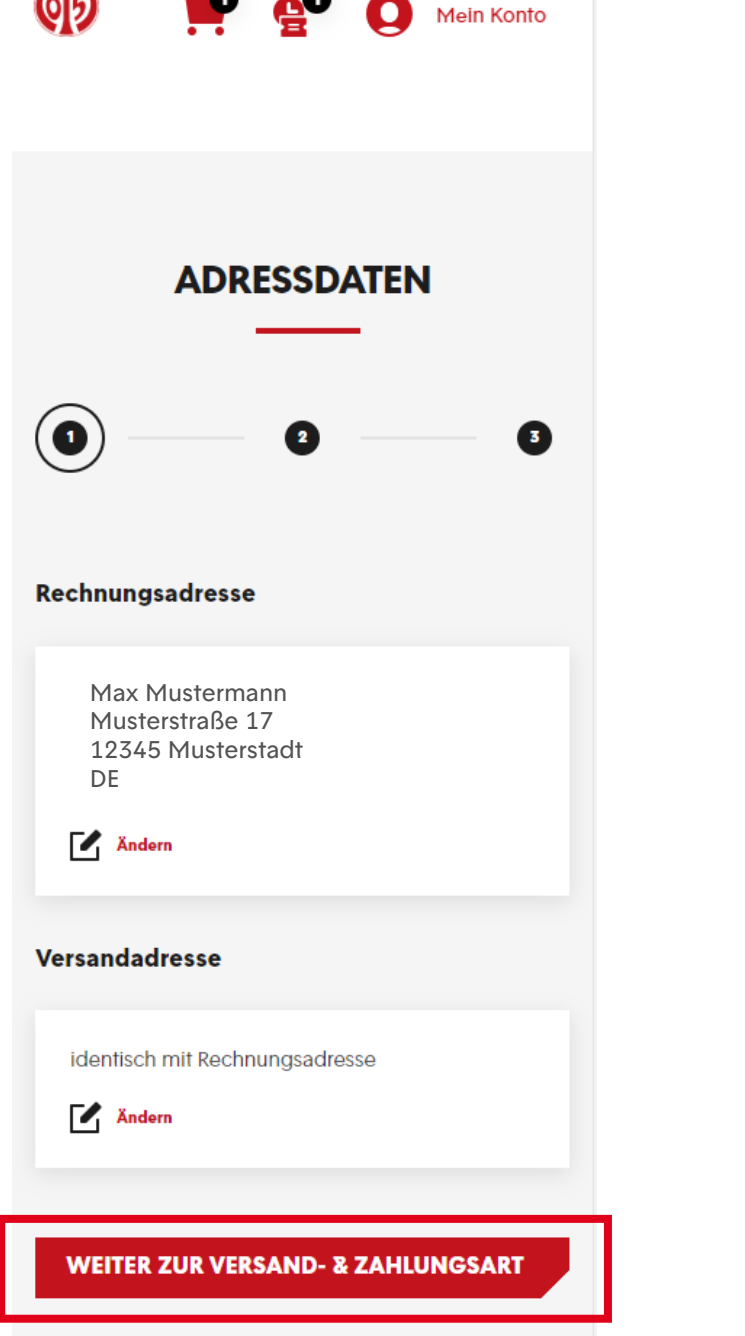

## **BESTÄTIGUNG DER NEUEN ERMÄßIGUNG**

- > Anschließend kannst du zwischen der digitalen und der physischen Variante der Dauerkarte wählen. Die Vorteile der digitalen Dauerkarte findest du *hier* auf unserer Homepage.
- > Nun kann mit einem Klick auf das Feld "Weiter zur Prüfung" fortgefahren werden.

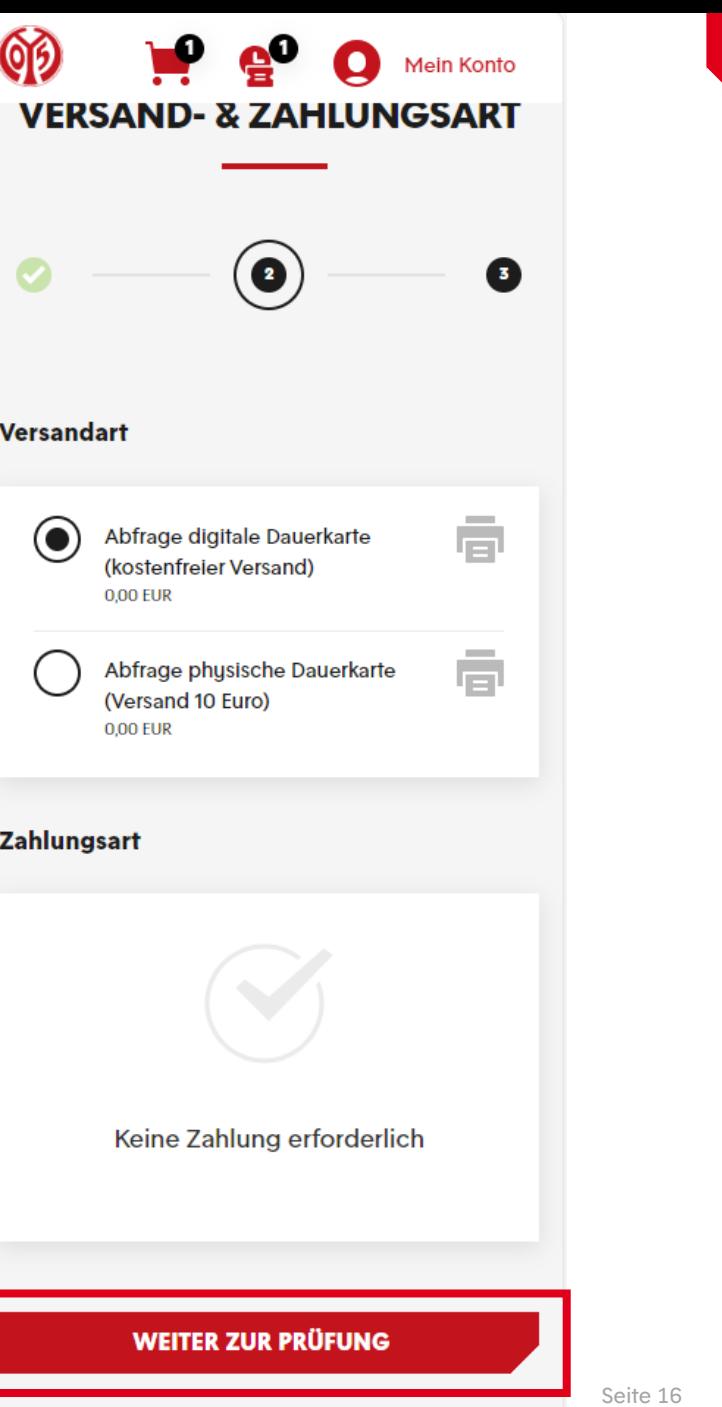

## **ÜBERSICHT DER BESTELLUNG**

- > Im nächsten Schritt siehst du nochmal eine Übersicht deiner Bestellung.
- > Setzte den Haken im entsprechenden Feld, um unseren ATGBs zuzustimmen.
- > Klicke nun auf "Jetzt Kaufen" um die Ermäßigungsänderung abzuschließen.
- > Bitte beachte, dass eine Belastung deines Kontos erst bei der endgültigen Buchung der Karte Mitte Juni geschieht.
- > Bitte beachte, dass alle Änderungen zunächst vorläufig sind und der finalen Zustimmung und Überprüfung durch den Verein bedürfen.

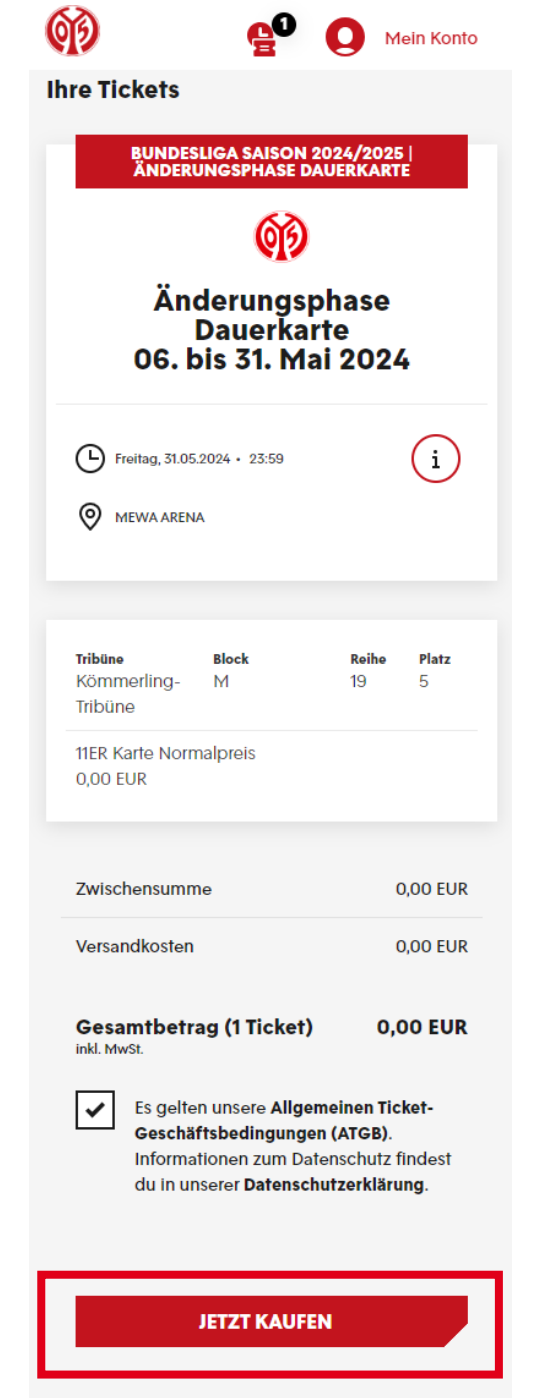

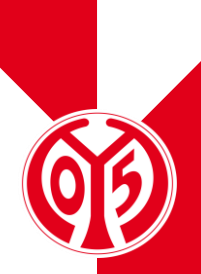

## **ÜBERSICHT DER BESTELLUNG**

- > Nun hast du erfolgreich die Ermäßigung deiner zukünftigen Dauerkarte geändert.
- > Per Mail bekommst du eine entsprechende Bestellbestätigung.
- > Deine digitale Dauerkarte werden wir dir Anfang Juli zur Verfügung stellen, die physische Dauerkarte versenden wir Mitte Juli.

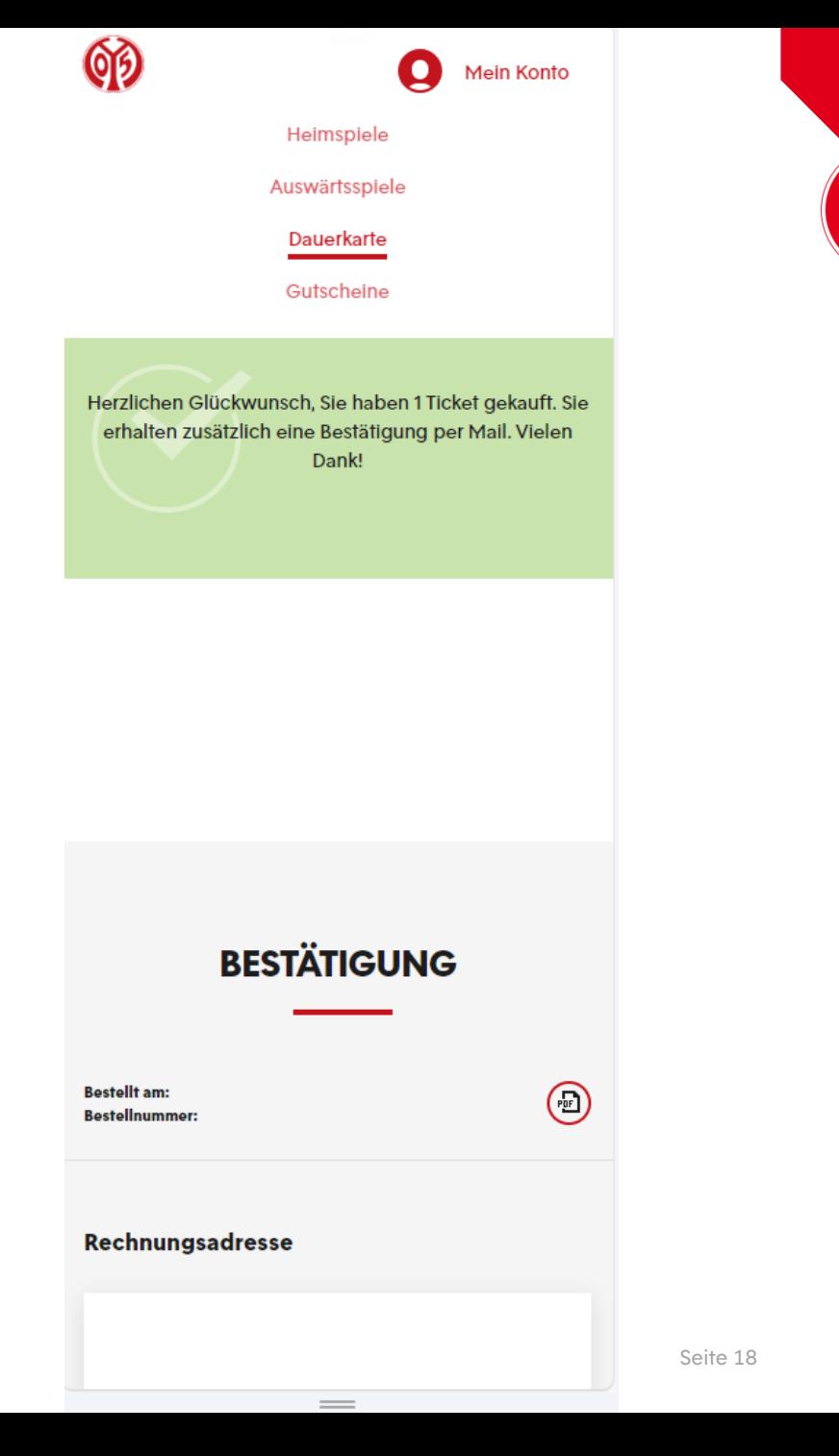